# :hager

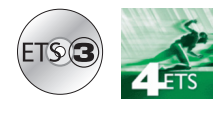

- Fabricants a.
- Hager Electro  $\overline{a}$

Produits radio Détecteur d'ouverture

# **Logiciel d'application Tebis**

# Détecteur d'ouverture radio quicklink<sup>1</sup>

*Caractéristiques électriques / mécaniques : voir notice du produit*

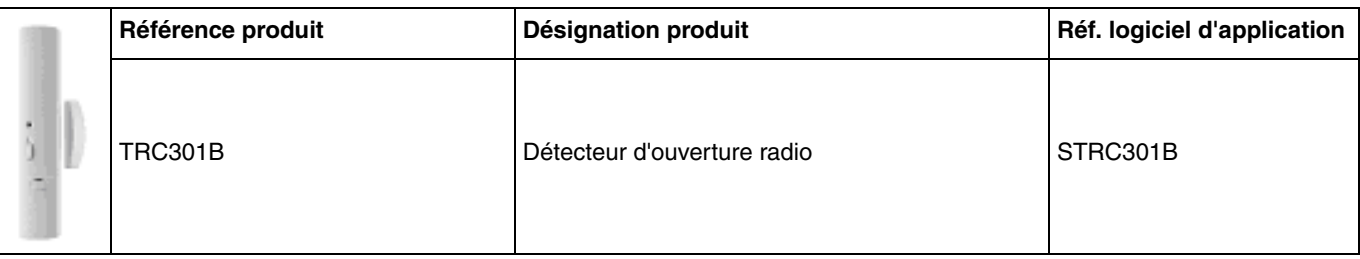

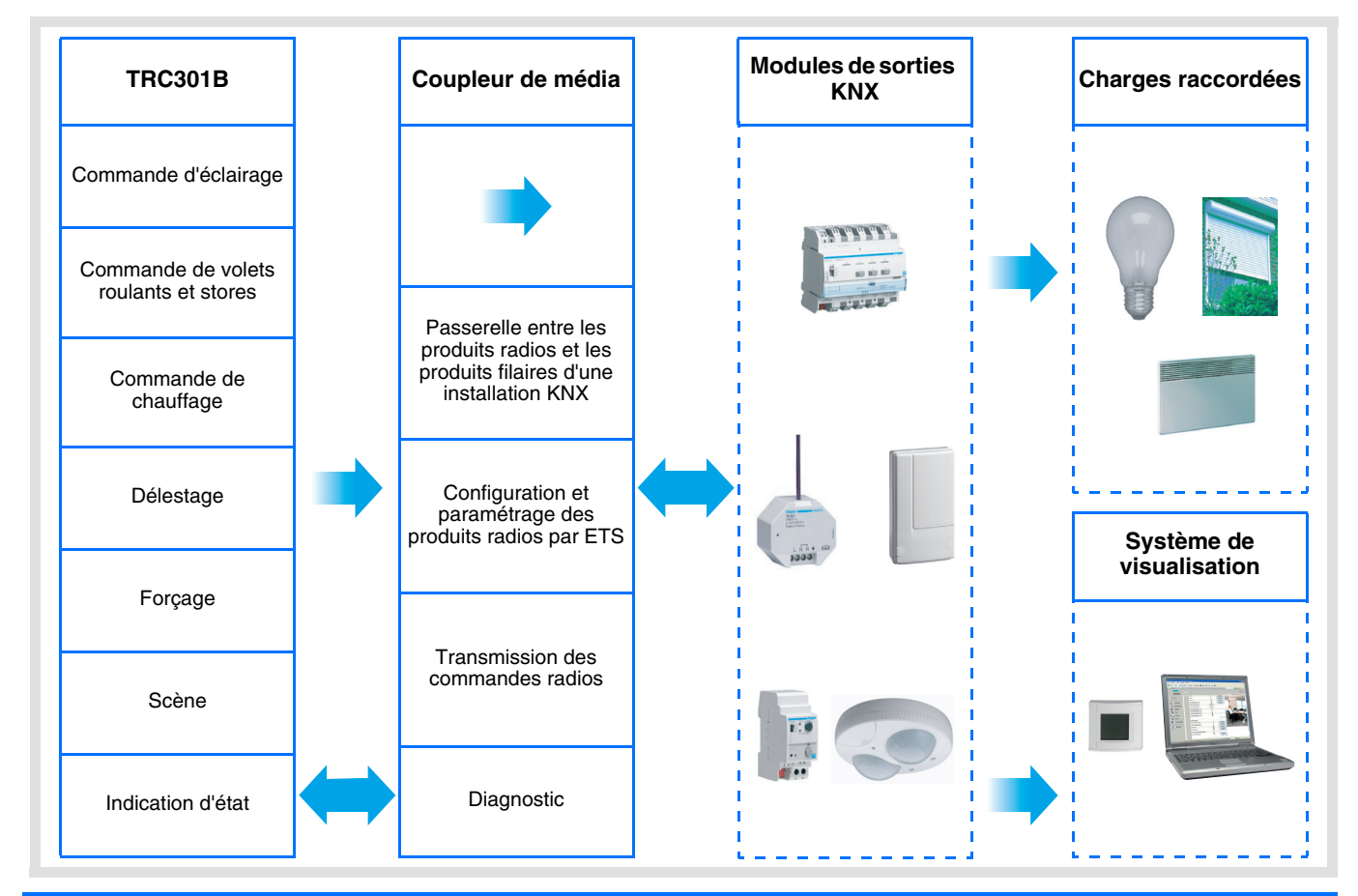

# **Sommaire**

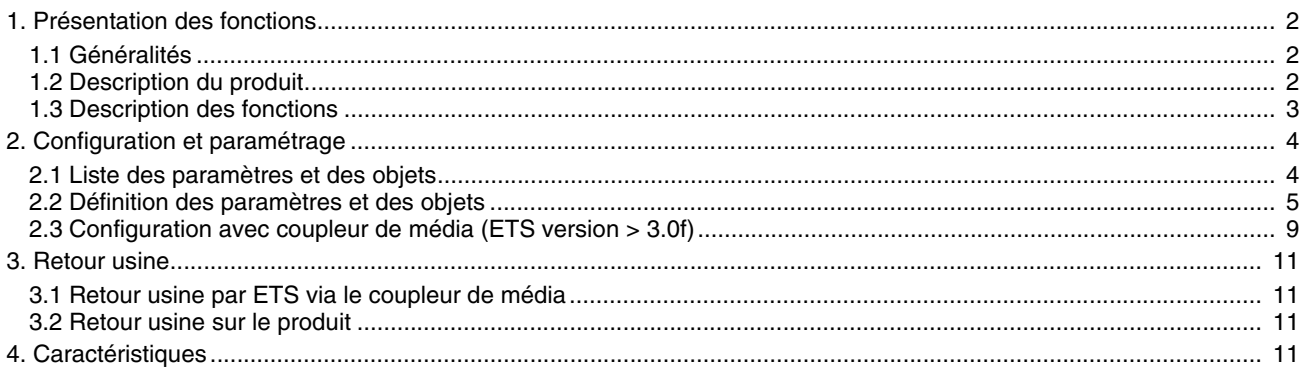

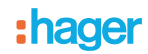

# <span id="page-1-0"></span>**1. Présentation des fonctions**

# <span id="page-1-1"></span>**1.1 Généralités**

Le détecteur d'ouverture radio auquel fait référence ce document est un produit radio Quicklink<sup>1</sup>. Il est reconnaissable grâce au bouton poussoir de configuration **cfg** dont il est pourvu. Quicklink<sup>1</sup> désigne le mode configuration sans outil.

Ces produits peuvent aussi être configurés en E mode par le TX100 ou en S mode par ETS via le coupleur de média .

Ce document décrit le principe de configuration avec le logiciel ETS via le coupleur de média et les fonctions disponibles dans ce mode.

Au sein d'une même installation, un seul mode de configuration devra être utilisé.

Pour ré-utiliser avec ETS, un produit déjà programmé dans une autre installation par le TX100 ou quicklink<sup>1</sup>, il faut **réaliser un retour usine du produit.**

# <span id="page-1-2"></span>**1.2 Description du produit**

Généralités :

Le détecteur d'ouverture est un émetteur radio KNX alimenté par pile. Il permet de signaler l'ouverture et la fermeture d'une porte ou d'une fenêtre par l'objet **Indication d'état**.

Il est possible de lancer une autre commande KNX de type : Mise en hors gel du chauffage, montée du volet, scène etc. Cette commande KNX librement programmable sera émise selon le paramétrage effectué soit :

- Uniquement sur ouverture ou fermeture du contact,
- Sur ouverture et fermeture du contact.

Un bouton en face avant du produit permet à l'utilisateur d'interrompre le fonctionnement automatique (plus d'émission radio sauf pour l'objet **Indication d'état - État batterie**). Par paramétrage, il est possible d'inhiber l'effet du bouton ce qui entraîne un fonctionnement automatique permanent.

Contact déporté :

Pour augmenter les capacités du détecteur, il est possible de raccorder un contact déporté. Les deux contacts sont alors traités comme une fonction logique OU.

Pour activer la détection par le contact déporté, il faut actionner au moins une fois sa fenêtre.

Pour retirer un contact déporté déjà activé, il faut faire un reset du produit en retirant les piles durant 30 s.

# <span id="page-2-0"></span>**1.3 Description des fonctions**

Les logiciels d'application des émetteurs radio permettent de configurer individuellement chaque entrée. Les fonctions principales sont les suivantes :

#### ■ Émission des commandes

Les entrées permettent d'émettre des commandes d'éclairage, de volets roulants et stores, des consignes chauffage, des scènes.

Émission des commandes :

- Commande d'éclairage
	- ON, OFF, Minuterie, Valeur en %, Forçage
- Commande de volets roulants / stores
	- Montée, Descente, Stop, Valeur en %, Forçage
- Sélection de consigne (Chauffage)
	- Auto, Confort, Économie, Réduit, Hors-Gel, Valeur en %, Forçage

#### ■ Scène

La fonction Scène permet d'émettre des commandes de groupe émises vers différents types de sorties pour créer des ambiances ou des scénarii.

Exemple de scène 1 : Quitter le logement (commande centralisée d'éclairage OFF, volets du côté sud descendus aux 3 / 4, les autres volets ouverts, chauffage basculé en mode Réduit).

#### ■ Forcage

La fonction Forçage permet de forcer une entrée dans un état défini. L'action du forçage dépend du type d'application commandée : Éclairage, Volet / store, Chauffage.

#### ■ Délestage

De format 1 bit, la fonction Délestage permet d'arrêter momentanément le fonctionnement de certains récepteurs électriques (émetteurs de chaleur, chauffage ECS, groupe frigorifique…) en cas de dépassement de la puissance souscrite. Par exemple : Coupure du chauffage de la pièce sur ouverture de la fenêtre suivi d'un ordre de re-lestage sur fermeture de la fenêtre.

■ Détection d'ouverture, Indication d'état

De format 1 bit, l'objet **Indication d'état- Détection d'ouverture** est émis sur chaque détection d'ouverture ou de fermeture.

# **2. Configuration et paramétrage**

# **2.1 Liste des paramètres et des objets**

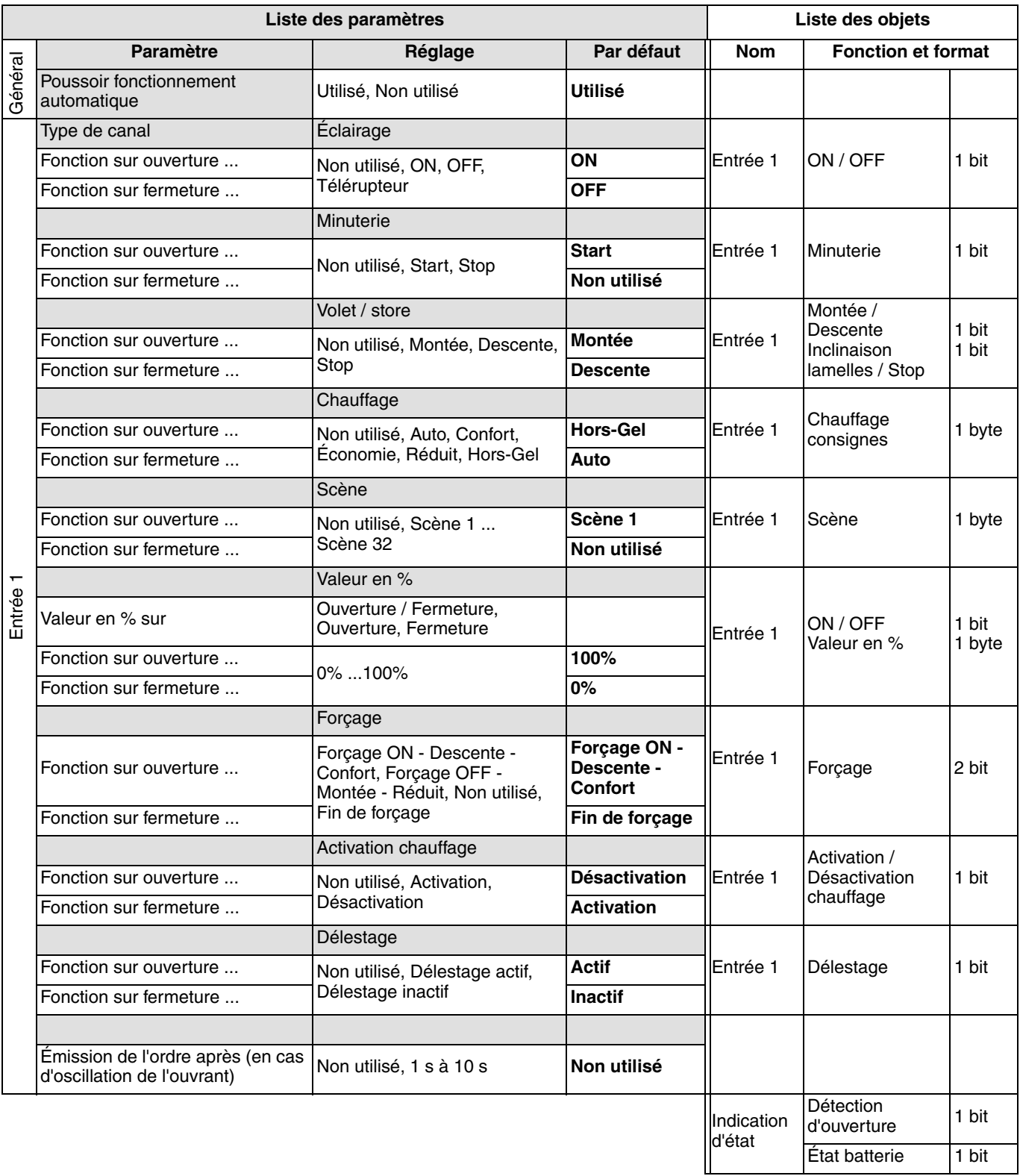

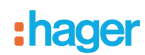

# <span id="page-4-0"></span>**2.2 Définition des paramètres et des objets**

# **2.2.1 : Poussoir fonctionnement automatique**

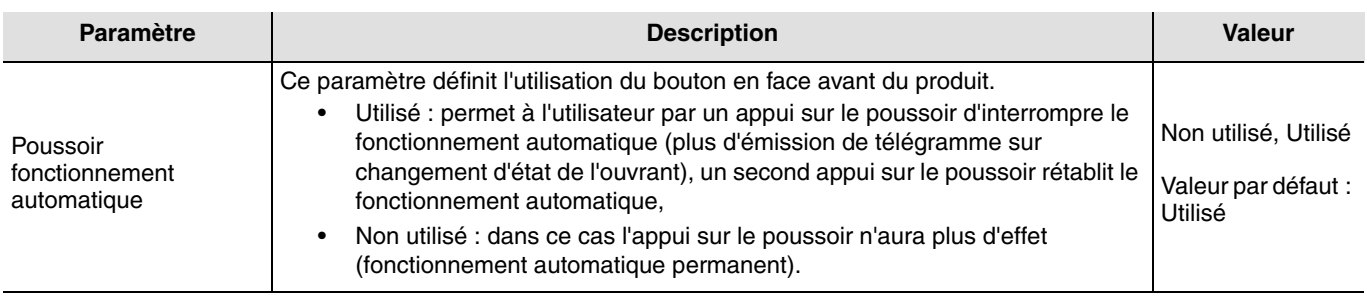

### **2.2.2 Indication d'état - Détection d'ouverture**

L'objet **Indication d'état - Détection d'ouverture** est une commande émise sur le bus à chaque changement d'état de la fenêtre. Elle permet de signaler la position de la fenêtre.

- 0 = Fenêtre fermée
- 1 = Fenêtre ouverte
- Pas de paramètres.

Sur 2 changement d'états consécutifs, la transmission du 1er message sera immédiate (exemple ouverture de la fenêtre) mais dans ce cas la fermeture ne sera émise qu'après une temporisation de 20 s.

# **2.2.3 Entrée 1**

#### ■ Réglage paramètres : Type de canal

Le détecteur d'ouverture permet d'émettre des commandes d'éclairage, de volets roulants et stores, de chauffage, de scènes, de forçage et de délestage. Il s'agit d'une entrée de type interrupteur, pour lequel il est possible d'associer ou non une action à chacun des deux événements suivants :

- Fonction sur ouverture du contact (de l'ouvrant),
- Fonction sur fermeture du contact (de l'ouvrant)

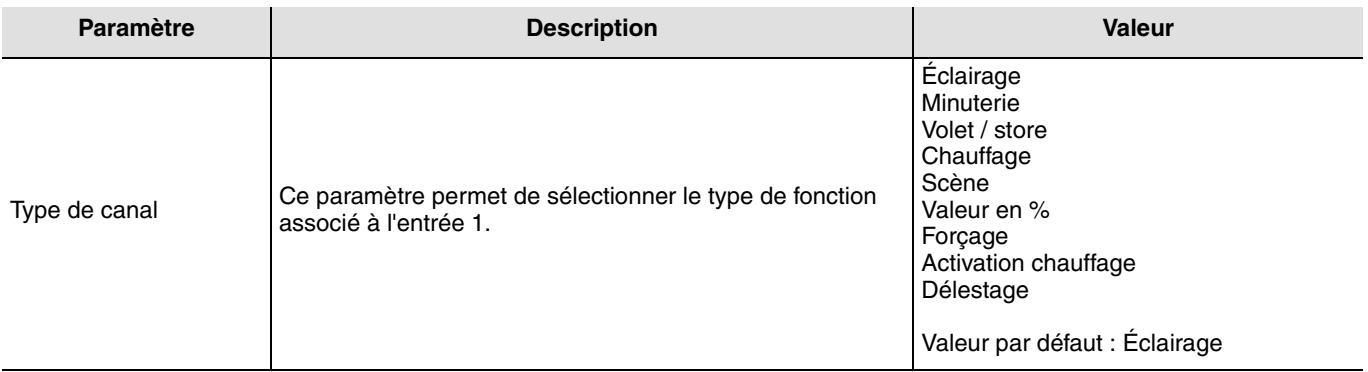

■ Réglage paramètres : Émission de l'ordre après ...

Ce paramètre pour l'entrée 1 uniquement permet de limiter la fréquence de transmission notamment en cas d'oscillation de l'ouvrant.

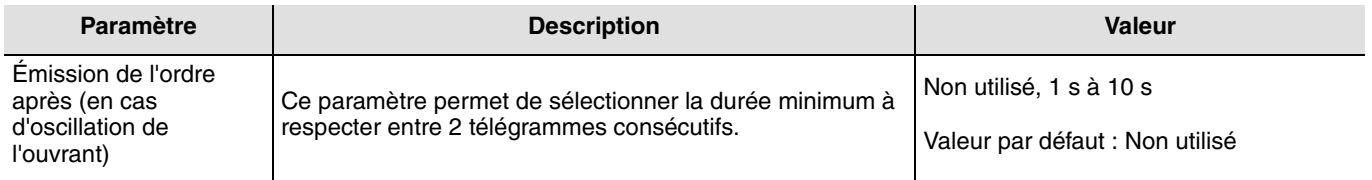

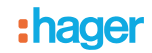

#### ■ Type de canal : Éclairage ON, OFF

Cette fonction permet de commander l'allumage ou l'extinction d'un circuit d'éclairage ou de toute autre charge à l'ouverture et / ou à la fermeture d'une fenêtre.

La commande ON ou OFF est émise sur le Bus via l'objet **ON / OFF**. La commande à envoyer doit être définie dans les paramètres :

- Fonction sur ouverture : Non utilisé, ON, OFF, Télérupteur,
- Fonction sur fermeture : Non utilisé, ON, OFF, Télérupteur.

→ ON : Émission de la commande ON à l'ouverture ou à la fermeture du contact.

→ OFF : Émission de la commande OFF à l'ouverture ou à la fermeture du contact.

→ Télérupteur\* : Inversion d'état de la commande à chaque ouverture ou à chaque fermeture du contact.

➜ Non utilisé : Pas d'émission de commande.

\* Attention : Le télérupteur ne peut pas être synchronisé avec un autre télérupteur agissant sur la même sortie.

 $0 = \text{OFF}$ 

 $1 = ON$ 

#### ■ Type de canal : Éclairage, Minuterie

Cette fonction permet de lancer ou d'interrompre une minuterie en cours à l'ouverture et / ou à la fermeture d'une fenêtre. La commande Minuterie est émise sur le Bus via l'objet **Minuterie**. La commande à envoyer est définie par les paramètres suivants :

- Fonction sur ouverture : Non utilisé, Start, Stop,
- Fonction sur fermeture : Non utilisé, Start, Stop.

➜ Start : Émission de la commande Minuterie à l'ouverture ou à la fermeture du contact.

➜ Stop : Émission de la commande Stop (arrêt immédiat de la minuterie) à l'ouverture ou à la fermeture du contact.

➜ Non utilisé : Pas d'émission de commande.

La durée de la minuterie est paramétrée sur le module de sortie.

 $0 =$ Stop

 $1 =$ Start

#### ■ Type de canal : Volet / store

Cette fonction permet de commander des volets roulants à l'ouverture et / ou à la fermeture d'une fenêtre. La commande Montée ou Descente est émise sur le Bus via l'objet **Montée / Descente**. La commande Stop est émise via l'objet **Inclinaison des lamelles / Stop**. La commande à envoyer est définie par les paramètres suivants :

- Fonction sur ouverture : Non utilisé, Montée, Descente, Stop,
- Fonction sur fermeture : Non utilisé, Montée, Descente, Stop.

➜ Montée : Émission de la commande Montée à l'ouverture ou à la fermeture du contact.

➜ Descente : Émission de la commande Descente à l'ouverture ou à la fermeture du contact.

➜ Stop : Émission de la commande Stop à l'ouverture ou à la fermeture du contact, pas de réglage d'inclinaison de lamelles.

- ➜ Non utilisé : Pas d'émission de commande.
- 0 = Montée
- $1 =$ Descente

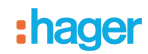

#### ■ Type de canal : Chauffage

Cette fonction permet de sélectionner une consigne de chauffage à l'ouverture et / ou à la fermeture d'une fenêtre. Les modes de fonctionnement sont émis sur le bus via l'objet **Chauffage consigne**. La sélection de consigne à envoyer est définie par les paramètres suivants :

- Fonction sur ouverture : Non utilisé, Auto, Confort, Économie, Réduit, Hors-Gel,
- Fonction sur fermeture : Non utilisé, Auto, Confort, Économie, Réduit, Hors-Gel.

➜ Auto : Émission de la commande Auto à l'ouverture ou à la fermeture du contact.

- ➜ Confort : Émission de la commande Confort à l'ouverture ou à la fermeture du contact.
- ➜ Économie : Émission de la commande Économie à l'ouverture ou à la fermeture du contact.
- ➜ Réduit : Émission de la commande Réduit à l'ouverture ou à la fermeture du contact.
- ➜ Hors-Gel : Émission de la commande Hors Gel à l'ouverture ou à la fermeture du contact.

➜ Non utilisé : Pas d'émission de commande.

- $0 \Delta u$ to
- $1 =$  Confort
- 2 = Économie
- 3 = Réduit
- $4 =$  Hors-Gel

#### ■ Type de canal : Scène

Cette fonction permet de sélectionner une scène à l'ouverture et / ou à la fermeture d'une fenêtre. La commande scène est émise sur le Bus via l'objet **Scène**. La sélection du numéro de scène est définie par les paramètres suivants :

- Fonction sur ouverture : Scène 1...Scène 32, Non utilisé,
- Fonction sur fermeture : Scène 1...Scène 32, Non utilisé.

Scène 1 à Scène 32 : Émission de la commande Scène x à l'ouverture ou à la fermeture du contact. Non utilisé : Pas d'émission de commande

Le détecteur d'ouverture ne permet pas l'enregistrement des scènes.

#### ■ Type de canal : Valeur en %

2 objets sont proposés pour ce paramètre :

- Un objet **ON / OFF à 1 bit**
- Un objet **valeur en %**

Valeur de l'objet 1 bit, il émet : 0 si valeur en  $% = 0%$ 

1 si valeur en  $% > 0\%$ 

Valeur de l'objet en %

Ce dernier permet d'émettre une valeur en % (niveau de variation, positionnement de volet, % de chauffage ...) à l'ouverture et / ou à la fermeture d'une fenêtre.

La commande Valeur en % est émise sur le Bus via l'objet **Valeur en %**. La commande à envoyer est définie par les paramètres suivants :

- Valeur en % sur : Ce paramètre permet d'utiliser uniquement l'Ouverture ou la Fermeture du contact ou alors d'utiliser les deux actions c'est-à-dire émission d'une valeur en % à l'Ouverture et à la Fermeture du contact,
- Fonction sur ouverture : 0 à 100%,
- Fonction sur fermeture : 0 à 100%.

➜ Ouverture : Émission d'une valeur en % à l'ouverture du contact.

➜ Fermeture : Émission d'une valeur en % à la fermeture du contact.

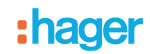

#### ■ Type de canal : Forçage

Cette fonction permet d'émettre des commandes de forçage ou d'annulation de forçage à l'ouverture et / ou à la fermeture d'une fenêtre. Aucune autre commande n'est prise en compte si un forçage est actif. Seules des commandes de fin de forçage ou d'alarmes seront prises en compte. La commande de forçage est émise sur le Bus via l'objet **Forçage**. La commande à envoyer est définie par les paramètres suivants :

- Fonction sur ouverture :
	- Non utilisé, Forçage ON Montée Confort, Forçage OFF - Descente - Réduit, Fin de forçage ON ... Fin de forcage OFF ...
- Fonction sur fermeture :

Non utilisé, Forçage ON - Montée - Confort, Forçage OFF - Descente - Réduit, Fin de forçage ON ... Fin de forcage OFF ...

➜ Forçage ON - Montée - Confort : Émission de la commande à l'ouverture ou à la fermeture du contact.

➜ Forçage OFF - Descente- Réduit : Émission de la commande à l'ouverture ou à la fermeture du contact.

➜ Fin de forçage ON - Montée - Confort : Émission de la commande à l'ouverture ou à la fermeture du contact.

➜ Fin de forçage OFF - Descente - Réduit : Émission de la commande à l'ouverture ou à la fermeture du contact.

➜ Non utilisé : Pas d'émission de commande.

00 = Fin de forçage OFF - Descente - Réduit

01 = Fin de forçage ON- Montée - Confort

 $10 =$  Forçage OFF ...

 $11$  = Forcage ON ...

#### ■ Type de canal : Activation chauffage

Cette fonction est destinée aux produits de chauffage ou de climatisation (thermostats, modules de sorties pour chauffage ou climatisation …). Elle permet de sélectionner une commande Marche / Arrêt ou une consigne de Hors Gel à l'ouverture et / ou à la fermeture d'une fenêtre. La commande activation chauffage est émise via l'objet **Activation / Désactivation chauffage**. La commande à envoyer est définie par les paramètres suivants :

- Fonction sur ouverture : Non utilisé, Activation chauffage, Désactivation chauffage,
- Fonction sur fermeture : Non utilisé, Activation chauffage, Désactivation chauffage.
- ➜ Activation chauffage : Émission de la commande Activation chauffage à l'ouverture ou à la fermeture du contact.
- ➜ Désactivation chauffage : Émission de la commande Désactivation chauffage à l'ouverture ou à la fermeture du contact.

➜ Non utilisé : Pas d'émission de commande.

- $0 =$  Désactivation chauffage
- $1 =$  Activation chauffage
- Type de canal : Délestage

Cette fonction permet le délestage ou l'annulation du délestage d'une charge électrique à l'ouverture et / ou à la fermeture d'une fenêtre. La commande est émise via l'objet **Délestage**.

La commande à envoyer est définie par les paramètres suivants :

- Fonction sur ouverture : Non utilisé, Délestage actif, Délestage inactif,
- Fonction sur fermeture : Non utilisé, Délestage actif, Délestage inactif.

➜ Délestage actif : Émission de la commande Délestage actif à l'ouverture ou à la fermeture du contact.

➜ Délestage inactif : Émission de la commande Délestage inactif à l'ouverture ou à la fermeture du contact.

➜ Non utilisé : Pas d'émission de commande.

0 = Délestage inactif

1 = Délestage actif

# **2.2.4 Indication d'état : État batterie**

L'objet **indication d'état - État batterie** est une information émise sur le bus lorsque la charge batterie atteint un niveau critique. Il n'y a pas d'émission périodique de l'information.

 $0 =$  Niveau faible

1 = Niveau haut, (Piles OK). Émis sur remplacement de piles neuves.

Pas de paramètres.

# <span id="page-8-0"></span>**2.3 Configuration avec coupleur de média (ETS version**  $\geq$  **3.0f)**

#### ■ Principe de configuration

Le coupleur de média permet la configuration par ETS des produits radio d'une installation KNX radio ou d'une installation KNX mixte comprenant des produits radio et filaires bus. En fonctionnement normal, les émetteurs radio fonctionnent en mode unidirectionnel. La configuration s'effectue en mode bi-directionnel.

#### **Procédure :**

- Créer une ligne réservée aux produits radio dans votre projet ETS. Insérer en premier le coupleur de média dans cette ligne puis insérer les autres produits radio dans cette ligne,
- Réaliser la programmation, le réglage des paramètres et l'adressage de groupe de tous les produits radio à l'exception du coupleur de média,
- Télécharger l'adresse physique du coupleur de média, celle ci doit être du type 1.1.0 (doit toujours finir par zéro),
- Installer le plug-in du coupleur de média : Faites un clic droit sur le produit dans l'arborescence ETS, puis sélectionner **éditer les paramètres**. Pour l'installation du plug-in, il est nécessaire de disposer des droits Windows Administrateur.

#### ■ Adressage physique :

- Cliquer sur le bouton **Adressage physique** pour faire apparaître l'écran d'adressage physique du plug-in,
- Sélectionner le produit à adresser puis cliquer sur le champ **Adressage** dans la ligne de menu en haut à gauche de la fenêtre,
- Appuyer sur la touche **cfg** de chaque émetteur radio à adresser puis cliquer sur **Recherche produits** (si le produit n'est pas trouvé lors de la recherche effectuer alors un **retour usine produit hors installation**, ou manuellement sur le produit par un appui sur la touche cfg > 10 s),
- Sélectionner le produit à adresser et cliquer sur **Attribuer adresse**. L'adressage physique du produit s'opère. Le produit fait désormais partie de l'installation,
- Après téléchargement de l'adresse physique, le symbole  $\langle \cdot \rangle$  apparaît devant le produit,
- Répéter cette opération avec les autres émetteurs radio.

Attention : Après une interruption des opérations supérieures à 10 mn, il est nécessaire de ré-appuyer sur la touche **cfg** des produits émetteurs à programmer.

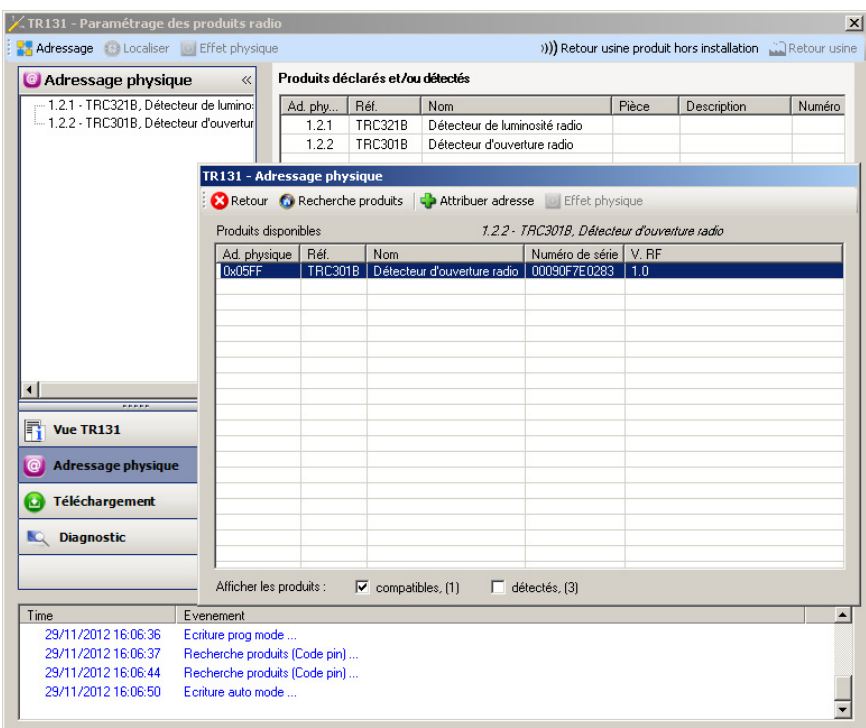

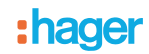

### **2.3.1 Téléchargement du programme et des paramètres**

Cette opération s'effectue dans l'écran de **Téléchargement** du plug-in. • Cliquer sur **Téléchargement** et suivre les instructions à l'écran.

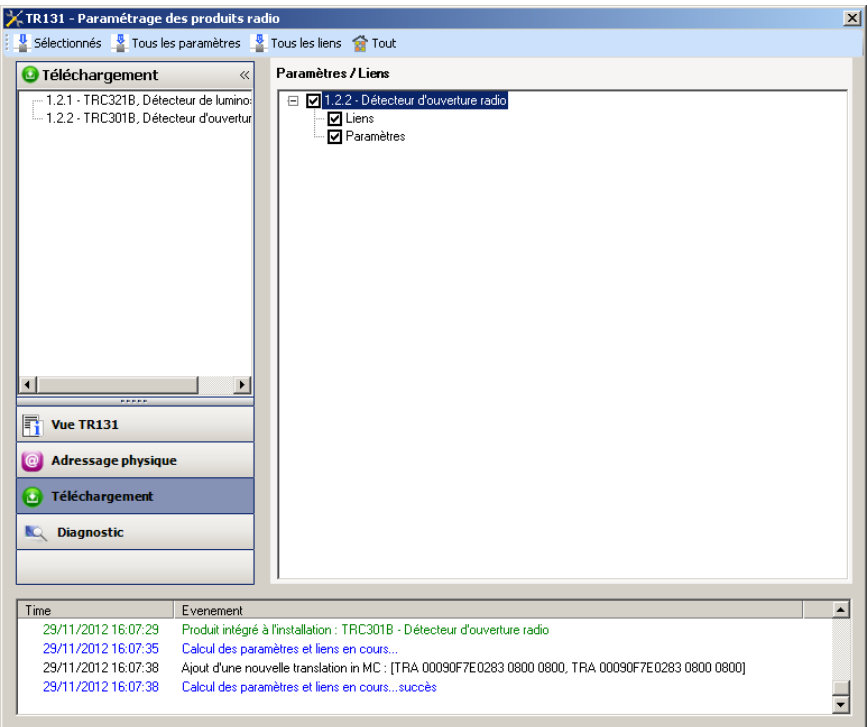

Pour tester les fonctions et la communication radio KNX, retourner en mode d'exploitation normal et attendre 15 s avant d'appuyer sur une touche de commande d'un émetteur.

Attention : Le plug-in du coupleur de média doit être désactivé lors des tests fonctionnels.

NB : Pour plus d'information se reporter au descriptif du logiciel d'application du coupleur de média.

# **3. Retour usine**

Cette fonction permet de remettre le produit dans sa configuration initiale (retour usine). Après un retour usine, le produit peut être ré-utilisé dans une nouvelle installation. Le retour usine peut s'effectuer soit directement sur le produit, soit par le plug-in du coupleur de média. Cette dernière solution est conseillée si le produit fait partie de l'installation configurée par ETS, ainsi le produit est effacé du projet.

# **3.1 Retour usine par ETS via le coupleur de média**

- Pour un produit faisant partie de l'installation (connu par le coupleur de média) : Dans le menu **Adressage physique**, sélectionner **Retour usine**, puis suivre les instructions qui apparaissent à l'écran,
- Pour un produit ne faisant pas partie de l'installation (inconnu par le coupleur de média) : Dans le menu **Adressage physique**, sélectionner **Retour usine produit hors installation**, puis **Produit avec bouton d'adressage**.

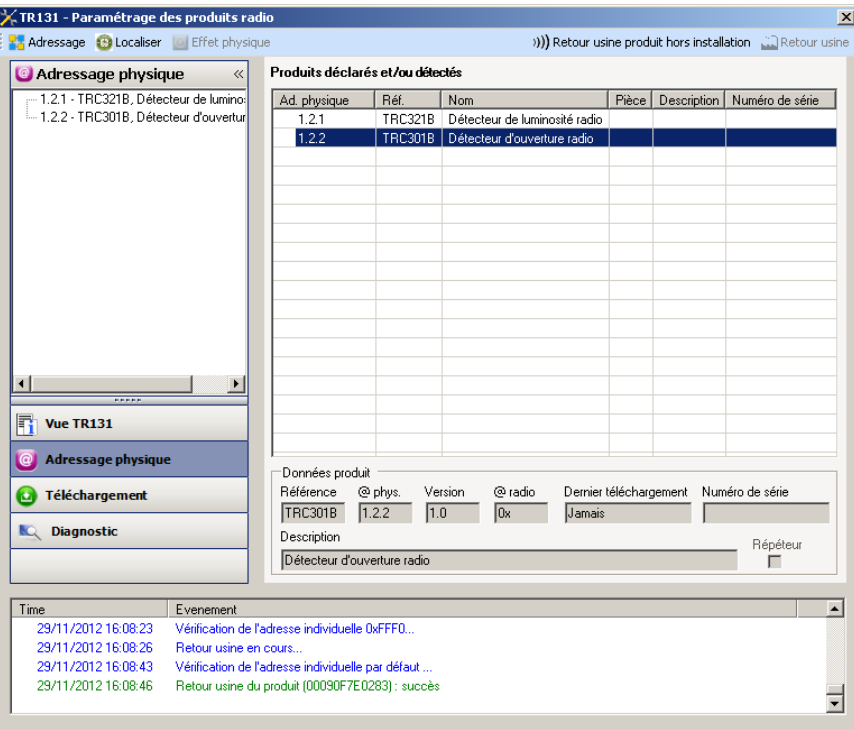

# **3.2 Retour usine sur le produit**

Il est toujours possible d'effectuer le retour usine directement sur le produit.

Retour usine sur le produit :

Faire un appui long (> à 10 secondes) sur le bouton poussoir **cfg**, relâcher le bouton dès que la led **cfg** clignote, Attendre l'extinction de la led **cfg** qui indique la fin du retour usine.

Remarque :

Pour ré-utiliser avec ETS, un produit déjà programmé dans une autre installation par le TX100 ou quicklink<sup>1</sup>, il faut réaliser un retour usine du produit.

# **4. Caractéristiques**

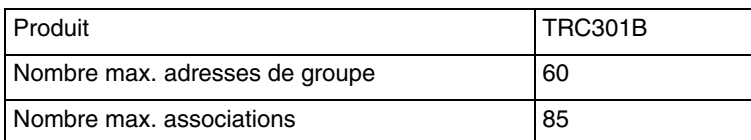

:hager

- $\odot$ HAGER Electro S.A.S 132, Boulevard d'Europe B.P. 78 F- 67212 Obernai Cedex www.hager.fr Tel.: 03.88.04.78.54
- $\bigcirc$ S.A. Hager Modulec N.V. Boulevard Industriel 61 Industrielaan Bruxelles -1070 - Brussel http://www.hagergroup.be Tel.: 02/529.47.11
- $\textcircled{\scriptsize{H}}$ Hager Tehalit AG Glattalstrasse 521 8153 Rümlang http://www.hagergroup.ch Tel.: 01 817 71 71